# **Prostorový model kaple Nejsvětější Trojice <sup>v</sup> Chlumci**

**příklad využití digitálních měřických dokumentačních a zobrazovacích technik**

# *Jan Horák*

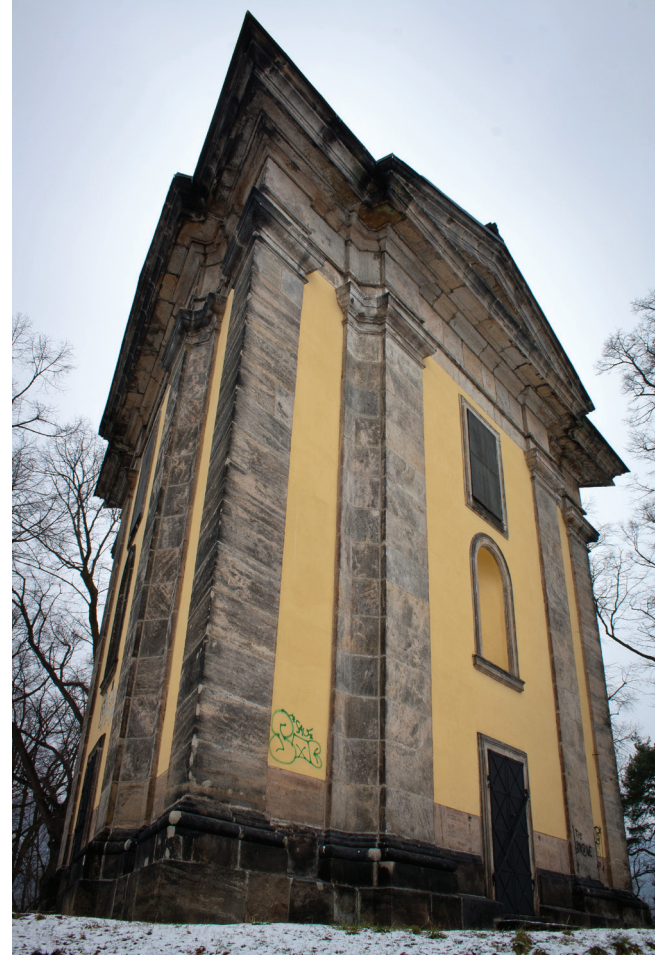

**Obr. 1.** *Pohled na Kapli Nejsvětější Trojice od JV. Autor: Jan Horák.*

Tento článek si klade za cíl představit čtenáři některé moderní metody dokumentace památek, jejímž těžištěm bylo vytvoření co nejvěrnějšího trojrozměrného digitálního modelu barokní kaple Nejsvětější Trojice stojící na vrchu Horka v Chlumci u Chabařovic v okrese Ústí nad Labem. Tento objekt byl vybrán z několika důvodů. Ačkoli se jedná o dílo mimořádných uměleckých kvalit, bylo až donedávna neprávem opomíjeno a jeho moderní detailní zaměření neexistovalo.<sup>1</sup> Kaple je ve své podstatě tvarově relativně jednoduchá. Zároveň je ale dostatečně rozmanitá, aby umožnila ukázat možnosti a limity průsekové fotogrammetrie, geodetického zaměřování pomocí totální stanice a zpracování dat v příslušném softwaru.

Kaple Nejsvětější Trojice se nachází na vrchu Horka (292 m n. m.) v katastru obce Chlumec u Chabařovic (okres

Ústí nad Labem).**<sup>2</sup>** Byla postavena mezi lety 1690–1691 na náklady Jana Františka hraběte Krakovského z Kolovrat jako výraz vděčnosti za odvrácení morové rány. Poté, co přešlo chlumecké panství do rukou hrabat z Westphalen, byla roku 1838 pod kaplí vybudována jejich rodinná hrobka se vstupem v parteru před severozápadní stěnou.**<sup>3</sup>** Bedřich Josef hrabě z Westphalen byl také iniciátorem a hlavním donátorem rekonstrukce prováděné na přelomu devatenáctého a dvacátého století.**<sup>4</sup>**

Stavba je disponována na půdorysu rovnostranného trojúhelníku o délce strany přibližně 13 m.**<sup>5</sup>** Jednotlivé stěny jsou v ose členěny středovými rizality, které jsou zvýrazněny odstupňovanými pilastry, provedenými obdobně jako tři pilastry nárožní. Každý rizalit vrcholí trojúhelným frontonem, který se opírá do korunní římsy a na jehož vrcholu je umístěn kamenný kříž. V ose každé ze tří stěn kaple jsou nad sebou umístěny tyto prvky: pravoúhlý portál, nika s konchou a obdélné okno. Přístup ke každému z portálů uvozují tři kamenné schody. Pouze stavba průchodu, spo‑ jujícího kryptu s jejím vchodem, si vyžádala redukci severozápadního schodiště na dva stupně. V nice jihozápadní stěny je umístěna mramorová socha Krista.**<sup>6</sup>** Pilastry jsou opatřeny patkami a toskánskými hlavicemi umístěnými přibližně ve čtyřech pětinách jejich výšky. Patky pilastrů vycházejí z předsazeného horizontálně okoseného soklu. Prostor mezi patkami je vyplněn odsazenou soklovou římsou. Oběžné korunní kladí je tvořeno architrávem, vly‑ sem a římsou s výraznou římsovou deskou (geisonem). V průčelí je od stěny odsazena o 40 cm, v nároží však až o 2 m, což působí v pohledu zdola velmi monumentálním dojmem. Plocha fasády je mezi soklovou a korunní římsou omítnuta, v ostatních jejích částech a v celé délce pilastrů jsou v pohledu uplatněné pískovcové kvádry. Vchod do krypty je tvořen v současnosti zazděným portálem zakončeným stlačeným obloukem a dekorovaným rustikou.

Vnitřní prostor kaple je založen na půdorysu pravidelného šestiúhelníku o délce strany průměrně 3, 81 m.**<sup>7</sup>** Podlaha kaple je krytá devětadevadesáti kamennými dlaždicemi, které mají tvar rovnostranných trojúhelníků a celý

- **5** Mezi hranami nárožních pilastrů měří východní strana 13,03 m, jihozá‑ padní 13,034 m a severozápadní 13,05 m. Průměrná odchylka vrcholových úhlů od 60° činí 13'24,33''.
- **<sup>6</sup>** *Umělecké památky Čech*, (ed.) E. POCHE, s. 505.
- **<sup>7</sup>**Směrodatná odchylka délek omítnutých stěn činí 19, 4 mm.

**<sup>1</sup>** Existující dokumentace v podobě půdorysu od Mgr. Tomáše Brože a sady půdorysů a řezu vytvořených v rámci studentské praxe pod vedením Mgr. Jana Peera v roce 2009 je přes svou nespornou užitečnost vlivem použití klasických metod neúplná.

**<sup>2</sup>** Kaple je zapsána v Ústředním seznamu kulturních památek České republiky pod rejstříkovým číslem 43307/5-181.

**<sup>3</sup>** *Umělecké památky Čech*, I, A–J, (ed.) Emanuel POCHE, Praha 1977, s. 505. Vchod do krypty je zazděn, a tento prostor proto nebyl zaměřen a není tedy součásti plánových výstupů modelu.

<sup>&</sup>lt;sup>4</sup> Nápisy na stěnách kaple odkazují na fakt, že Bedřich Josef se dokončení rekonstrukce nedožil a iniciativu tedy po jeho smrti převzali jeho synové a manželka Rosina rozená Černínová z Chudenic.

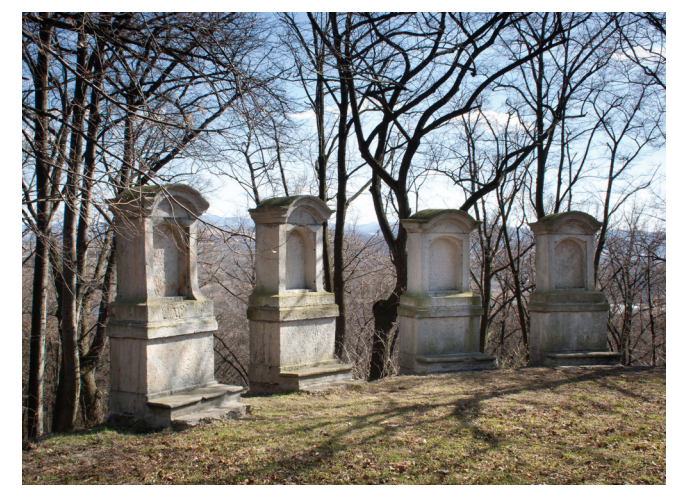

**Obr. 2.** *8. - 11. zastavení křížové cesty na Horce, východně od kaple. Autor: Jan Horák.*

vnitřní prostor je kryt šestibokou melounovou klenbou zakončenou lucernou. Zděná lucerna je zvnějšku opět trojúhelná a v ose jejích středních rizalitů se nacházejí okna s plně valenými záklenky. Vnitřní obrys je kruhový se třemi nikami umístěnými ve směru jednotlivých nároží kaple a zastropení tvoří malá kupole krytá valbovou střechou. Výška interiéru od podlahy k vrcholu kupole lucerny činí 20,36 m, přičemž vrchol střechy se nachází průměrně 22,31 m nad terénem.**<sup>8</sup>** Podobnou dispozici jako lucerna mají i tři nárožní nadstřešní nástavce válcových větracích průduchů dostupných dveřním otvorem ve stranách in‑ teriérového šestiúhelníku, který směřuje do nároží kaple. Zakryty jsou překladem a na jejich vrcholech jsou umístěny kamenné obelisky.

V kupoli lucerny je značně poškozená malba znázorňující boží oko a nápis "DEVM LAVDAMVS".**9** Stěny interiéru jsou dekorovány nástěnnými iluzivními malbami na téma *Te Deum laudamus* a doslovnými citáty z tohoto hymnu. Verše následují za sebou tak, jak se ve směru hodinových ručiček střídají strany šestiúhelníku rovnoběžné s vnějšími stěnami kaple se stěnami směřujícími do jejích nároží. Záklenky dveřních otvorů ve stěnách bez oken také obsahují nápisy s citátem z *Te Deum laudamus*: "Sanctus, Sanctus, Sanctus Dominus Deus Sabaoth" (*Svatý, svatý,*  svatý Pán Bůh zástupů). Tytéž stěny obsahují nápisy s chronogramem, které uvádějí kromě trinitárně orientovaných zbožných textů také jména stavebníka Jana Františka hraběte z Kolovrat a jeho manželky Klaudie Eleonory d'Anquisola.

Na špaletách dveřních otvorů jsou latinské nápisy z dob rekonstrukce z let 1899–1901 popisující umělce a donátory, kteří se na obnově kaple podíleli. Při severovýchodní stěně se nachází dřevěný oltář z roku 1901 zhotovený stejně jako keramické reliéfy zastavení křížové cesty Mayerovým mni‑ chovským uměleckým ústavem, s největší pravděpodobností shodným s firmou Mayersche Kunstanstalt,**10** která se svými vitrajemi podílela mimo jiné i na novogotické přestavbě arciděkanského kostela Nanebevzetí P. Marie v Ústí nad Labem.**11** K oltářní mense vedou dva schody, jejichž dřevěná nášlapná vrstva je rovněž skládána z rovnostranných trojúhelníků.

Dalším umělcem podílejícím se na obou dílech byl ústecký malíř Julian Roesecke.**12** V případě kaple Nejsvětější Trojice prováděl rekonstrukci dekorativních malířských prvků. Rekonstrukcí nástěnných maleb byl pověřen akade‑ mický malíř Bohumír Roubalík, všechny nápisy jsou pak dí‑ lem písmomalíře Eduarda Roubalíka. Svůj nápis na špaletě si také vysloužil chlumecký klempíř Václav Haas, pravděpodobně za opravu střechy. Nechybí zde samozřejmě ani jméno donátora celé rekonstrukce Bedřicha Josefa hraběte z Westphalen, který se dokončení stavby nedožil, ani jeho manželky Rosiny Josefy z Westphalen, rozené Černínové a jejich syna Otakara Klementa, který se s matkou podílel na financování oltáře a po otcově smrti převzal jeho roli.

Cestu od kostela sv. Havla ke kapli Nejsvětější trojice lemuje dvanáct zastavení křížové cesty. Jednotlivé pískovcové kapličky jsou postaveny na obdélném půdorysu. Na kvádrovém soklu s římsou je usazeno samotné těleso kaple s výklenkem zakončeným segmentovým obloukem a mohutnou korunní římsou. Výklenky byly osazeny keramickými reliéfy z produkce Mayerova mnichovského umě‑ leckého ústavu.**<sup>13</sup>**

Je sice znám stavebník kaple, její autorství však nebylo dosud nikomu spolehlivě přisouzeno. Zaměřením doložená technická i umělecká kvalita stavby naznačuje, že se muselo jednat o výjimečně nadaného a zkušeného architekta. Dílo je ve svém celku dokonale propracováno a působí mimořádně ohromujícím dojmem. Martin Pavlíček zužuje výběr možných autorů na dva významné architekty, kteří v té době působili v severozápadních Čechách: Jeana Baptistu Matheye a Jana Bernarda Fischera z Erlachu.**14** Z nich za pravděpodobnějšího autora kaple označuje Matheye a podává o tom přesvědčivé důkazy. Jedním z nich je užití architektonických detailů shodných s jinými Matheyovými díly. Jde zejména o skladbu stěny a podobnost některých detailů, jakými jsou profilace říms a hlavice pilastrů.**15** Tuto hypotézu dokládá také skutečnost dokázaná archivními nálezy Pavla Zahradníka, že mezi sta‑ vebníkem a Matheyem byl v příslušném období osobní kontakt.**16** Archiválie poukazují na fakt, že roku 1683, tedy ve stejné době, ve které pracoval Jean Baptista Mathey pro Ditrichštejny na stavbě zámku v Libochovicích, zastupoval hrabě Krakovský z Kolovrat po dobu jeho nepřítomnosti

**<sup>15</sup>** Tamtéž.

**<sup>8</sup>** Terén se v okolí kaple směrem svažuje o 9 cm.

**<sup>9</sup>** Malba je silně poškozena a nápis je z části nečitelný. Zcela jistě se ale jedná o "TE DEUM LAUDAMUS".

**<sup>10</sup>** *Tato firma dosud existuje pod názvem Mayer'sche Hofkunstanstalt GmbH a zaměřuje se na práci se sklem a mozaikami. Více na: Mayer'sche* 

*Hofkunstanstalt GmbH: Glasgestaltung und Mosaik* [online], 2011, dostupné na: http://www.mayersche‑hofkunst.de [cit. 20. 5. 2013].

**<sup>11</sup>** *Dějiny města Ústí nad Labem*, (ed.) Vladimír KAISER – Kristina KAISER‑ OVÁ, Ústí nad Labem 1995, s. 59.

**<sup>12</sup>** *Dějiny města Ústí nad Labem*, (ed.) V. KAISER – K. KAISEROVÁ, s. 59.

**<sup>13</sup>** *Umělecké památky Čech*, I, (ed.) E. POCHE, s. 505.

**<sup>14</sup>** M. PAVLÍČEK, *Neznámé dílo Jeana Baptista Matheyho*, Zprávy památ‑ kové péče LXVI, 2006, s. 505.

**<sup>16</sup>** Pavel ZAHRADNÍK, *Archivní nálezy k dílu Jana Křtitele Matheye*, Umění XLV, 1997, s. 553.

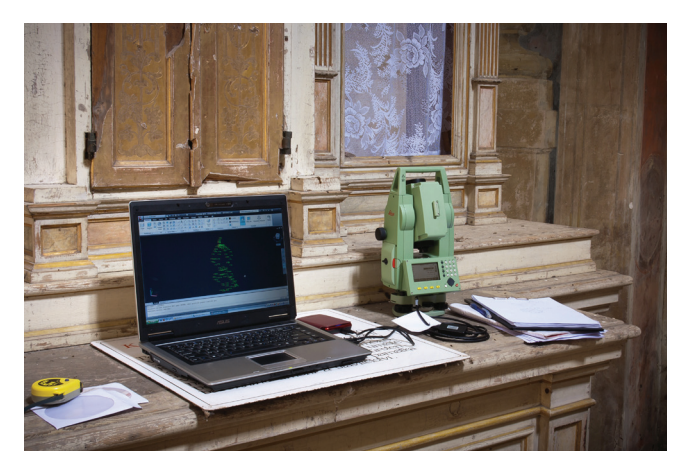

**Obr. 3.** *Kontrola dat z totální stanice přímo v terénu. Autor: Jan Horák.*

stavebníka ve formě stavebního dozoru.**17** Chlumecký pán, kterým je myšlen Jan František Krakovský z Kolovrat,**18** tedy mohl osobně poznat talentovaného, tehdy již třiapadesátiletého architekta a pozvat ho na své panství.

V nedávné době proběhla hned dvojí dokumentace kaple Nejsvětější Trojice. Roku 2009 ji zaměřoval Mgr. T. Brož z Oddělení evidence a informací Národního památkového ústavu – ÚOP Ústí nad Labem. Jednalo se o stavební měření půdorysu, a přestože jednotlivé strany objektu jsou velmi kvalitně zaměřeny, úhly jejich vzájemného napojení neodpovídají, což je nutno dát do souvislosti s použitým postupem. Stavební, ani ortogonální měření neumožňuje s dostatečnou přesností zaměřit body na fasádě odchýlené od osy o 90° a více. Téhož roku proběhla na témže místě studentská praxe, která využívala stejné metody. Tato studentská praxe byla určena k tomu, aby si studenti oboru Dokumentace památek na Filosofické fakultě UJEP tyto základní metody osvojili a následně se vynášením výsledků zdokonalili ve tvorbě stavebních výkresů. Vzhledem k použitým dokumentačním prostředkům nepřinesly tedy výstupy praktikantů, i přes jejich nespornou užitečnost, zpřesnění zaměření kaple.

Cílem digitálního zaměření a vytvoření modelu bylo mimo jiné tyto chyby odhalit a vytvořit přesnější pláno‑ vou dokumentaci. Základem zaměření byla data získaná geodeticky. Odborníci zabývající se geodézií používají při své práci složitějších postupů a důkladněji se zabývají problematikou přesnosti, výpočtů chyb či garance výsledků. V tomto článku je však popsán postup spíše pro využití v praxi památkové péče pracovníky, jejichž odbornost je orientována především na poznávání kulturního dědictví. Existuje mnoho geodetických měřických metod, které lze pro daný účel použít. Například v interiéru se vcelku dobře hodí měření pomocí nivelačního přístroje, kterým se měří vodorovné úhly s počátkem ve stanovišti přístroje a výška bodu pomocí latě, kterou drží figurant. Pokud se toto schéma doplní o některou z forem měření vzdáleností, je možné získat trojrozměrné souřadnice viditelných bodů. Tato metoda funguje dobře na měření půdorysů, při němž jde primárně o polohu bodu v ploše. Hlava nivelačního přístroje se pohybuje pouze okolo svislé osy, takže výšku bodu je nutné odečíst z latě, což by způsobilo nepřekonatelnou komplikaci například při měření obvodu lucerny na vrcholu kupole klenby dotčené kaple, která se nachází cca 16, 5 m nad úrovní podlahy.

Teodolit je zařízení principiálně velmi podobné nivelačnímu přístroji. Rozdíl představuje pohyblivost nejen ve svislé, ale také ve vodorovné ose, což znamená, že teodolit může velice přesně měřit úhly udávající směr z jejich spo‑ lečného počátku k viditelnému bodu. Problém však opět představuje měření délek. Takzvané optické teodolity, nebo též tachymetry, jsou vybaveny nitkovým dálkomě‑ rem. Nitkový dálkoměr je soustava dvou vodorovných linek umístěných v objektivu přístroje. Vzdálenost se v tomto případě určuje tak, že s narůstající vzdáleností mezi objektivem a latí je mezi těmito linkami vidět více pruhů vyznačených na lati, které představují délkové jednotky a tedy vzdálenost.<sup>19</sup> Toto řešení není ale pro měření staveb dostatečně přesné. Možným řešením problému je použití laserového dálkoměru. Ten se dá pomocí speciálního nástavce připevnit na objektiv teodolitu, takže míří do stejných míst, čímž lze dosáhnout vysoké přesnosti. Nevýhodou však zů‑ stává fakt, že měří‑li se bod, který není ve stejné výškové úrovni jako objektiv, který musí tedy být ve vodorovné ose vychýlen, vychýlí se s ním nutně také dálkoměr, což znamená, že bod, od něhož se měří vzdálenost, je posunut blíže, nebo dále od bodu, který se měří. Tento problém se řeší dopočítáním pomocí trigonometrických funkcí.**<sup>20</sup>**

Ještě pokročilejším přístrojem, kterého bylo také užito při měření kaple je totální stanice fungující na základě snímání natočení objektivu ve dvou navzájem kolmých osách a měření vzdálenosti od objektu pomocí vestavěného laserového dálkoměru. V tomto případě byla použita sada vybavení od firmy Leica.**<sup>21</sup>** Konkrétně byla použita totální stanice TCR 803 se stativem a dalším příslušenstvím, velký odrazný hranol s příslušným monopodem, datový kabel a software Leica Geo Office Tools 6 (LGO).**22** Data mohou být přenášena do jakéhokoliv počítače vybaveného USB portem. LGO není hardwarově náročný program a počítač tedy nemusí být nutně velmi výkonný. Pokud však je k dispozici notebook, který zvládne běh softwaru, na kterém si lze naměřené body prohlédnout, není zbytečné vzít ho do terénu s sebou, aby bylo možné si ihned ověřit, že se při měření nevyskytly hrubé chyby. Častou chybou, kterou by takto bylo možné odhalit, je chybné zadání souřadnic.

Před samotnou terénní prací je nutné zjistit, jsou-li v okolí daného objektu dostupné geodetické body. Ty

**<sup>17</sup>** J. B. Mathey tu prováděl vyměření novostavby. Barokní přestavba zámku je dílem Antonia della Porty.

**<sup>18</sup>** M. PAVLÍČEK, *Neznámé dílo Jeana Baptista Matheyho*, Zprávy památ‑ kové péče, s. 505.

**<sup>19</sup>** Podrobněji v: R. BLAŽEK – Z. SKOŘEPA, *Geodezie 3*, s. 142–143.

**<sup>20</sup>** Jsou známé dva úhly (úhel otočení teodolitu podle vodorovné osy a svislice) a jedna strana trojúhelníka (vzdálenost od křížení os teodolitu k bodu, od něhož odměřuje dálkoměr vzdálenost).

**<sup>21</sup>** Tato společnost má dlouholeté zkušenosti ve výrobě přesných optic‑ kých přístrojů, ať již jde o legendární fotoaparáty, totální stanice nebo medicínské diagnostické přístroje a mikroskopy. Těmito třemi odvětvími se zabývají tři dceřiné firmy: Leica Camera AG se sídlem v Německém Solmu, Leica Geosystems AG sídlící ve Švýcarském Heerbruggu a Leica Microsystems GmbH z Wetzlaru v Německu.

**<sup>22</sup>** Vybavení pro dokumentaci kaple zapůjčilo Centrum pro dokumentaci a digitalizaci kulturního dědictví FF UJEP v Ústí n. L.

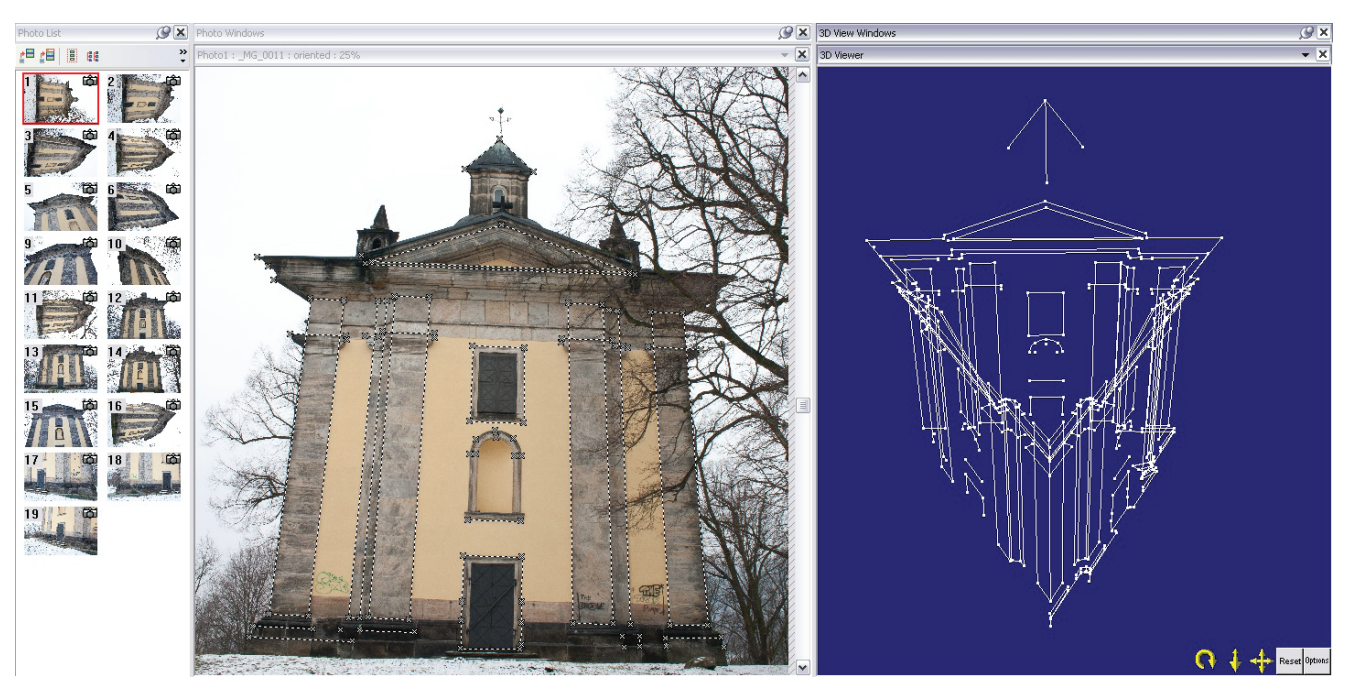

**Obr. 4.** *Ukázka práce v prostředí Photomodeleru. Po zreferencování jednotlivých bodů na objektu je lze prohlížet v trojrozměrném prostředí. Autor: Jan Horák.*

jsou přesně zaměřeny a v případě polohových geodetických bodů mají dané své prostorové souřadnice v systému S‑JTSK.**23** Jejich databáze je přístupná on‑line na stránkách Českého úřadu zeměměřického a katastrálního.**24** Odtud se z databáze bodových polí dá v grafickém rozhraní vybrat požadované území a zjistit, kde se nejbližší geodetický bod nachází.

Přestože moderní totální stanice nejsou složité na používání, je také vhodné domluvit si nejméně na část dne figuranta, který by obsluhoval hranol alespoň při orientaci přístroje. Z toho vyplývá, že je třeba vědět, jaký objekt se bude zaměřovat a kolik stanovisek bude potřeba využít, neboť není často jiné možnosti orientace než pomocí figuranta s hranolem.

Je‑li to možné, měl by se pečlivě vybrat i konkrétní den měření. Totální stanice je citlivé elektronické zařízení, které by nemělo operovat v mohutnějším dešti. Nízké teploty mají negativní vliv na výdrž akumulátorů. Pokud je jasné počasí, měl by si dokumentátor, umožňují‑li to okolnosti, rozvrhnout časově měření tak, aby měl slunce nejlépe vždy v zádech. Zásadně by se měl snažit, aby ze zřejmých důvodů nikdy neměřil proti slunci. Pokud je měřená plocha osluněna, znesnadňuje to, či přímo znemožňuje využití laserové stopy dálkoměru, protože ta pak není na objektu dobře viditelná.

Před začátkem terénní práce je nejlépe si připravit terénní náčrt měřené části objektu. Ideální je mít s sebou k tomuto účelu například starší plánovou dokumentaci nebo fotoplán. Je také třeba najít geodetické body, které

použijeme k orientaci stroje. K jejich snazšímu nalezení je dobré mít u sebe stránku s vytištěnými geodetickými údaji o daném bodu, na níž je i situační plán.

Po horizontaci a orientaci přístroje je dobré zahustit stávající body svým vlastním bodovým polem a usnadnit tak orientaci na dalších stanoviskách. Aby nebylo nutné tak často využívat figuranta, je dobré si orientační body umístit na pevné nehybné předměty a označit křížkem, nebo hřebem.

Body na budovách se většinou měří bez odrazného hra‑ nolu. Pokud to světelné podmínky dovolí, je možné využít laserové stopy. Není nutné a většinou ani žádoucí snímat co největší množství bodů. Například pokud jde o římsy, není vhodné snímat každou jejich hranu, ale pouze horní a dolní okraj a detailní profil sejmout jinou metodou. Měřit je dobré přednostně tak, aby byly nepřerušené linie tvořeny body, jejichž pořadová čísla jdou za sebou. To z toho důvodu, že při vynášení v programu Civil 3D je možné pomocí filtrů spojit body v určitém intervalu pomocí jediného příkazu, což velice šetří čas.

V případě kaple Nejsvětější Trojice bylo nasnímáno při‑ bližně sedm set bodů. Některé prvky nemohly být pomocí totální stanice zachyceny. To se týká především tvaru střechy, relativně velkých částí lucerny a jihovýchodního nadstřešního nástavce větracího průduchu, které nebylo možno pro špatnou viditelnost zaměřit vůbec. V interiéru bylo zaměřeno zhruba 126 bodů, které byly pro jejich lepší odlišení od bodů exteriéru číslovány s posunutím v řádu tisíců.

Po dokončení měření je třeba nahrát data z totální stanice na jiné médium, zpravidla disk počítače. To je dobré udělat co nejdříve, klidně již v terénu prostřednictvím přenosného počítače. Některé totální stanice jsou vybaveny paměťovou kartou, která transport dat usnadňuje. V uvedeném případě však bylo nutné data převést pomocí

**<sup>23</sup>** S‑JTSK je souřadný systém, používaný pro území prvorepublikového Československa. Vytvořen byl Ing. Křovákem tak, aby z kartografického hlediska nejlépe vyhovoval tvaru tehdejší republiky. Lokálních souřadných systémů je celá řada. Globálním systémem je WGS84, který je uzpůsoben kartografickým podmínkám celé planety Země.

**<sup>24</sup>** Karol JANDA, *Zeměměřický úřad* [online], 2003, Grafické vyhledávání, dostupné na: http://bodovapole.cuzk.cz/\_mapTop.aspx [cit. 20. 5. 2013].

## **Monumentorum Custos 2012 Materiálie**

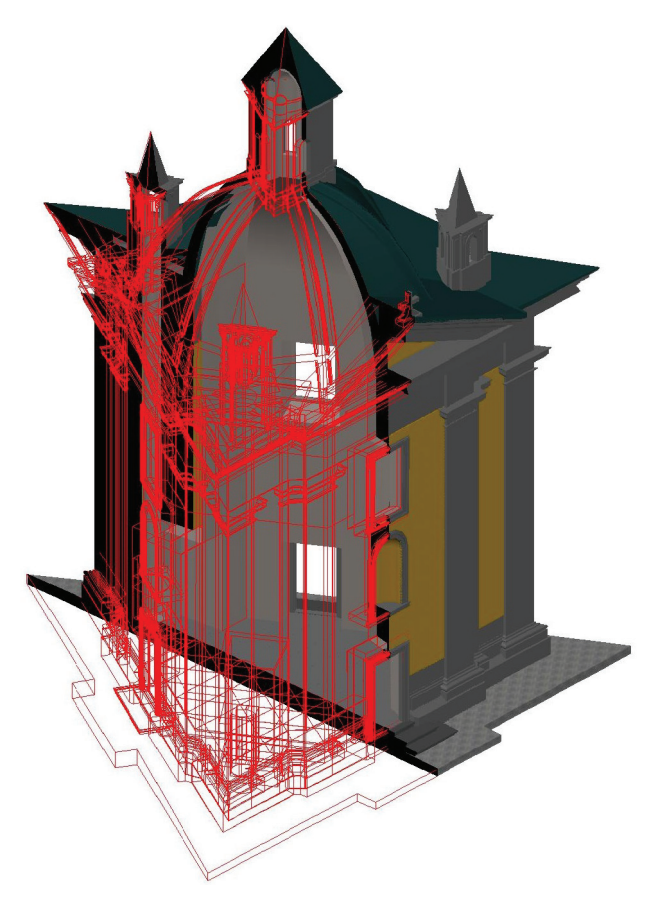

**Obr. 5.** *Živý řez prostorovým modelem v AutoCADu. Autor: Jan Horák.*

datového kabelu.**<sup>25</sup>** Pro stažení dat z totální stanice Leica je určený program Leica Geo Office Tools, který je dostupný na CD dodávaném výrobcem, případně jej lze stáhnout z internetu. Souřadnice lze vyexportovat do několika datových formátů, z nichž \*.asc lze po pouhém přepsání přípony na \*.dxf okamžitě otevřít v jakémkoliv programu typu CAD. Můžeme tak přímo v terénu lehce ověřit přibližnou správ‑ nost měření. Pro využití souřadnic jako COGO bodů v programu Civil 3D je však vhodné je posléze uložit do formátu \*.txt tak, aby sloupce šly za sebou v pořadí: číslo bodu – sou‑ řadnice X – Y – Z. Všechny přebytečné údaje, jako například hlavičku souboru, prázdné řádky a duplicitní body vzniklé orientací smažeme po otevření souboru v poznámkovém bloku. Důležité je dohlédnout na to, aby jako desetinný oddělovač sloužila vždy pouze desetinná tečka, nikoliv čárka, která by měla být užita pouze pro oddělení sloupců.**<sup>26</sup>**

K vytvoření modelu byla také využita data získaná z průsekové fotogrammetrie. Fotogrammetrií se nazývá technologie, jež umožňuje měření objektů pomocí jejich fotografických snímků. Pro účely zaměřování budov se využívá pozemní fotogrammetrie. Letecká fotogrammetrie se využívá především k vytváření map, plánů měst nebo vytváření digitálních modelů terénu.

Pozemní fotogrammetrii lze dále rozdělit na jednosnímkovou a vícesnímkovou. K zaměření kaple byla využita jedna z metod vícesnímkových – fotogrammetrie průseková, která je založena na výpočtu trojrozměrných souřadnic pomocí metody protínání a určení dvojrozměrných souřadnic konkrétního bodu na dvou a více fotografiích. Výsledkem je tedy soustava bodů, které po vzájemném pospojování mohou vytvořit, podobně jako body z geode‑ tického měření, trojrozměrný model objektu.**<sup>27</sup>**

Profesionální fotogrammetrické zaměření se v minulosti provádělo a dnes ještě okrajově provádí pomocí specializovaných a velmi nákladných měřických komor. Odborným termínem kamera (někdy komora) se označuje zařízení, které snímá objekt a obraz přenáší na záznamové médium.**28** Pro pozemní fotogrammetrii architektury lze použít téměř jakýkoliv fotoaparát, nejlépe však digitální zrcadlovku (DSLR), která zajišťuje široké možnosti nastavení. Ideální je tzv. full-frame fotoaparát, který má světločivný čip o velikosti kinofilmového políčka.**29** Přestože u fotografie obecně nelze říci, že je rozlišení rozhodujícím faktorem, u fotogrammetrie rozhodně platí, že čím větší rozlišení fotografie, tím lépe. Je dobré mít totiž na paměti, že snímek budeme potřebovat několikanásobně přibližovat a velikost pixelu zásadně ovlivňuje přesnost vyznačení bodu na snímku. Samozřejmostí je pevný stativ a použití dálkové spouště.

Softwarové zpracování bylo prováděno v programu kanadské firmy Eos Systems Inc. PhotoModeler 6, který umožňuje vytvoření přesného modelu objektu velice jednoduchým a relativně rychlým způsobem. PhotoModeler je hardwarově velice nenáročný program. I jeho nejnovější verze si vystačí s 800 MHz procesorem a 512 MB operační paměti. Cena se pohybuje kolem 1100 USD.**<sup>30</sup>**

Samotné snímky, které jsou fotogrammetricky zpracovávány, by měly být rozvrženy tak, aby byl každý bod viděn alespoň na třech fotografiích pořízených z rozdílných úhlů. Snímkoval-li by se objekt s plochou fasádou, je vhodné udělat jednu fotografii kolmou na fasádu a poté dvě pod úhlem 45°. Tento vzorec se opakuje na každou rovnou plochu a běžný panelový dům by tedy byl fotogrammetricky v pořádku zaměřitelný pomocí pouhých osmi fotografií. V případě členitějších objektů, jakým je například sledo‑ vaná barokní kaple, byl postup složitější, byť v principu shodný.

Samotné fotografování podléhá pravidlům běžné fotografie, ale neklade si pochopitelně za cíl vytvářet estetickou hodnotu. Je také vhodné vypnout ve fotoaparátu automatické otáčení snímků. To by totiž znesnadnilo jejich import do programu PhotoModeler, jelikož ten kontroluje snímky podle jejich rozlišení, které se při otočení fotografií změní,

**<sup>25</sup>** Ovladače kabelu by měly být kompatibilní s většinou používaných operačních systémů MS Windows. Osobně vyzkoušeno na MS Windows 2000, XP, Vista a 7.

**<sup>26</sup>** Více o významu COGO bodů v kapitole o zpracování v prostředí CAD.

**<sup>27</sup>** HODAČ, Jindřich, *Pozemní fotogrammetrie*, Ústí nad Labem 2011, s. 37. **<sup>28</sup>** Tamtéž, s. 20.

**<sup>29</sup>** Full‑frame DSLR má tedy velikost snímacího čipu 36x24 mm. Levnější digitální fotoaparáty mají čipy menší. To kromě jiného znamená, že zobrazení fotografie pořízené na určitou ohniskovou vzdálenost objektivu podléhá tzv. crop faktoru. To je pojem vyjadřující poměr mezi velikostí použitého a full-frame čipu. Použitý fotoaparát má crop faktor o hodnotě 1,6. Snímek pořízený na ohniskovou vzdálenost 32 mm tedy odpovídá svým zorným úhlem fotografii pořízené na full-frame fotoaparátu s objektivem o ohniskové vzdálenosti 20 mm. Stejným objektivem lze tedy na stejnou ohniskovou vzdálenost fotoaparátu s crop faktorem dosáhnout širšího zorného úhlu, ale menšího přiblížení.

**<sup>30</sup>** Využito bylo SW Centra pro dokumentaci a digitalizaci kulturního dědictví FF UJEP v Ústí n. L.

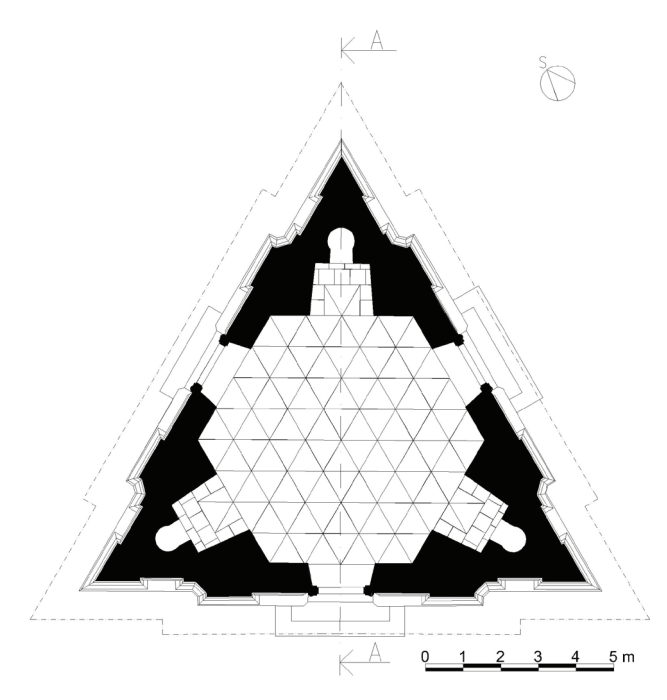

**Obr. 6.** *Půdorysný řez kaplí v úrovni dveří. Autor: Jan Horák.*

což by způsobilo chybovou hlášku a bylo by zapotřebí snímky rovně otočit do původní polohy. Při samotném fotografování je nezbytné dodržovat u jednoho projektu stejnou ohniskovou vzdálenost. Pro přesnější snímání je také lepší fotografovat objekt z konstantní vzdálenosti, aby mohlo zůstat vždy stejné zaostření, protože ostření mění vnitřní uspořádání objektivu a tím pádem ovlivňuje přesnost výsledku.

Není‑li k dispozici jiné přesné zaměření objektu, je vhodné si pro potřeby pozdějšího nastavení měřítka a orientace definovat na objektu alespoň jednu svislici a změřit délku mezi dvěma jasně viditelnými body.

Další fází v procesu vytváření trojrozměrného digitál‑ ního modelu pomocí fotografií je jejich zpracování ve fotogrammetrickém softwaru PhotoModeler. Před započetím práce se samotnými vyfotografovanými snímky a vytvářením modelu je nezbytné provést kalibraci kamery. Každá optická soustava má své specifické vlastnosti, mezi něž patří zejména průběh radiální distorze. Ta způsobuje u objektivů s proměnnou ohniskovou vzdáleností v širokoúhlé poloze soudkovitost obrazu a v teleskopické poloze dojem tvaru polštářku. To jsou jevy, které by výrazně zkreslily zobrazený objekt, a je tedy třeba je odstranit. Pomocí kalibrace se zjistí vnitřní orientace kamery, to znamená její ohnisková vzdálenost a radiální distorze. K tomu slouží výrobcem programu dodávané kalibrační pole.**31** Jedná se o soustavu stejných bodů v konstantních rozestupech. PhotoModeler má v paměti jeho podobu, resp. vzájemnou polohu speciálních kódových značek, a proto dokáže porovnáním originálu a jeho obrazu pořízeného kamerou určit prvky její vnitřní orientace. Vzhledem ke změnám vnitřní orientace optické soustavy při změně ohniskové vzdálenosti je nutné vytvořit pro každou použitou ohniskovou vzdálenost každého použitého objektivu vlastní kalibraci.

Pro kalibraci je potřeba alespoň devět snímků, tedy po čtyřech ze stran a z rohů pod horizontálním úhlem 45°–60° a jeden celkový kolmý. Je dobré se snažit o to, aby kalibrační pole pokrývalo co možná největší plochu fotografie i za cenu vynechání některých krajních bodů. Vždy by ale měly být na snímku viditelné všechny čtyři kontrolní body označené různými výsečemi kružnice. Podle těchto bodů zjišťuje program směr dané fotografie.

Jsou-li snímky pořízené a nakopírované na disk počítače, nebo jiné vhodné médium, provede se samotná kalibrace v programu PhotoModeler. Pokud probíhá automatická kalibrace v pořádku, netrvá více než pár minut. Pokud však z nějakého důvodu systém nenalezne na potřebném počtu fotografií všechny kontrolní body, bude je nutné určit ručně. Kalibrace se jednak uloží v nově vytvořeném projektu PhotoModeleru a jednak jako soubor \*.cam.**32** Ten je užitečný k přenesení informací o kalibraci do programu, ve kterém ještě nebyla daná kamera použita a není k dispozici jiný projekt, ze kterého lze kalibrační údaje použít.

Vytváření digitálního modelu objektu v programu PhotoModeler může být relativně jednoduchou záležitostí a výsledek je velice působivý. Někdy bývá model vytvořený tímto programem dokonce konečným výsledkem celé práce. Z principu fotogrammetrického zaměření však vyplývají úskalí tvorby takového modelu. Výsledný model kaple Nejsvětější Trojice byl proto vytvářen v prostředí CAD, kam byla data z fotogrammetrického zpracování importována.

Z důvodů přesnosti a menší pracnosti je vhodnější za‑ čínat s menším počtem fotografií. První krok při samotném fotogrammetrickém tvoření modelu se nazývá "Marking", tedy značkování. Princip spočívá v tom, že se na jedné fotografii označí body, jejichž souřadnice je žádoucí znát. Tímto způsobem je ze začátku dobré obsadit nejlépe urči‑ telné body na co největší ploše fotografie. Nemusí jich být ze začátku příliš mnoho.

Dalším krokem je referencování. To spočívá v označení jednoho bodu na vícero fotografiích, takže systém bude moci vypočítat jejich prostorové souřadnice. Ve chvíli, kdy je již dostatečně velká plocha fotografií pokryta zreferencovanými body, je možné zkusit vypočítat první model. Tímto prvním výpočtem se rovněž provede tzv. orientace snímků. To znamená, že se podle referencovaných bodů zjistí jejich vzájemná poloha. Stav projektu si lze kdykoliv prohlédnout v zobrazení trojrozměrného prostoru.

Při modelování objektu není uživatel omezen pouze na body. Dalším základním nástrojem je úsečka (Line) a křivka (Curve). Pomocí křivek lze dát tvar například zá‑ klenkům oken, klenbám a zakřiveným částem profilu říms. Zajímavým prostředkem modelování jsou povrchy. V zásadě se jedná o vyplnění prostoru mezi alespoň třemi body pomocí trojúhelníkové sítě.

Posledním úkonem, který je třeba vykonat, než bude možné vytvořený model objektu použít, je jeho správná orientace a měřítko. Aby bylo možné s modelem dále

**<sup>31</sup>** Kalibrační pole je umístěno v instalační složce PhotoModeleru ve for‑ mátu \*.pdf.

**<sup>32</sup>** Kalibrační soubor \*.cam se typicky ukládá složky CameraLibrary v pří‑ slušné složce v Local Settings. Předpokládáme-li, že je systémovým diskem operačního systému MS Windows XP disk "C", vypadala by cesta k tomuto souboru takto: C:\Documents and Settings\<jméno uživatele>\Local Settings\Photomodeler 6\CameraLibrary\.

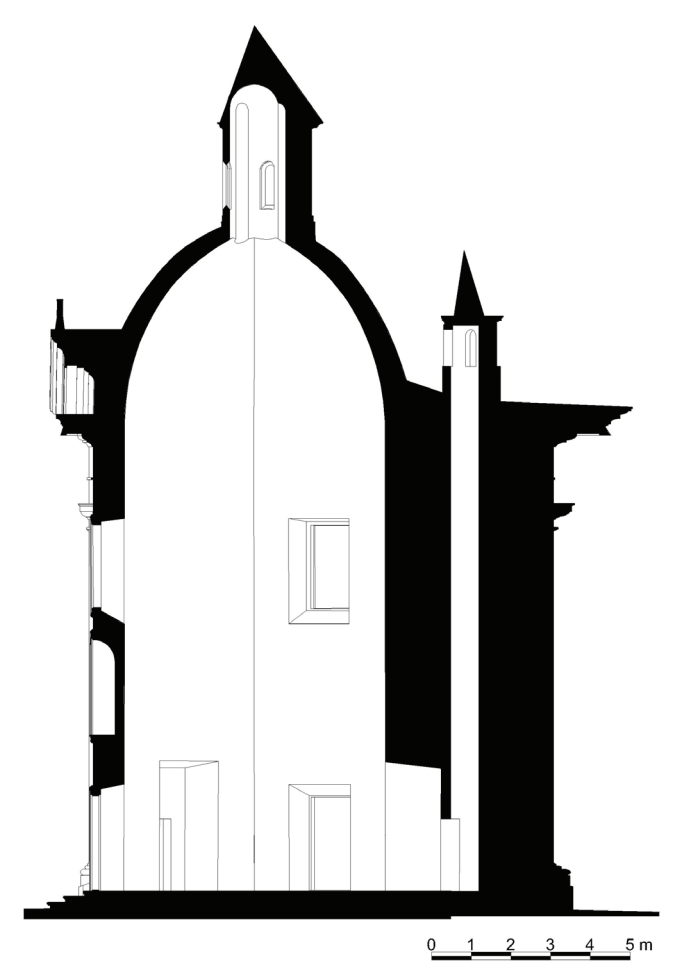

**Obr. 7.** *Svislý řez kaplí. Autor: Jan Horák.*

pracovat, je třeba ho exportovat do jiných formátů. V tomto případě je nejdůležitější formát \*.dxf. **33** Textury je možné exportovat do široké škály běžně používaných for‑ mátů separátně a připravit například základ pro vytvoření fotoplánu a do jisté míry tak nahradit funkci jednosním‑ kové fotogrammetrie.**34** Zajímavá je též možnost vytvoření animace nebo videa.

V případě vytváření modelu kaple Nejsvětější Trojice byla kombinována data získaná z geodetického i fotogrammetrického měření. K vytvoření finálního modelu bylo využito softwaru typu CAD. K tomu určených programů je relativně velké množství. Zřejmě nejrozšířenějším CAD softwarem je AutoCAD produkovaný kalifornským softwarovým gigantem Autodesk, Inc. Jedná se o velmi univerzální software a škála jeho dceřiných a nadstavbových produktů je velmi široká. K dispozici je také studentská verze programu pro nekomerční použití zdarma.**<sup>35</sup>**

Modelování kaple bylo prováděno pomocí programu Autodesk Civil 3D 2011, což je AutoCAD rozšířený o geodetické funkce, mezi něž patří mimo jiné import COGO bodů z totální stanice. Funkce běžného AutoCADu zůstaly plně zachovány.**36, <sup>37</sup>**

Prvním úkonem, který je třeba provést, než bude možné data dále zpracovávat, je nutné importovat totální stanicí naměřené body. Lze samozřejmě využít souboru \*.dxf, který byl vytvořen při exportu bodů z totální sta‑ nice pomocí Leica Geo Office Tools a začít rovnou práci na modelu v prostředí AutoCADu. Import bodů z textového souboru exportovaného z LGO do Civilu 3D má ovšem své podstatné benefity. Tento program využívá tzv. COGO bodů, které mají své specifické vlastnosti, jako jsou souřadnice, název nebo kód. Jejich výhodou tedy je, že se na rozdíl od pouhých průsečíků čar v běžném AutoCADu jedná skutečně o body, se kterými lze rozmanitě pracovat. Velkým pozitivem je možnost využití filtrů, pomocí kterých lze vybrat jeden nebo skupinu bodů. Uživatel zadá požadovaný interval čísel bodů a program je automaticky spojí vybraným nástrojem.

Pokud je k dispozici Civil 3D, je možné některé jeho funkce nahradit nadstavbovým nezávislým programem, jakým je například švédský CadTools.**38** Běžný drátěný mo‑ del lze však vytvořit i bez pomoci těchto nástrojů a tedy v běžném AutoCADu. Je pouze zapotřebí body spojovat ručně bez využití filtru bodů.

Drátěný model, který byl vytvořen ve PhotoModeleru a exportován do \*.dxf, je možné připojit jako externí referenci, tedy jako neměnný blok. Pokud byl ve PhotoModeleru model umístěn na správné souřadnice, můžeme jeho vložení do souboru s budoucím výsledným modelem importovat také pomocí příkazu "Vložit na pů*vodní souřadnice*" (SVLOŽORIG; \_PASTEORIG).

Výhodou AutoCADu je, že pracuje s hladinami. Do ka‑ ždé lze umístit určitou skupinu objektů, u kterých je žádoucí, aby měly stejné vlastnosti, které lze pak kdykoliv v budoucnu jednoduše měnit, aniž by bylo nutné pracovat s vlastnostmi každého objektu zvlášť.

Vytváření 3D modelů objektů nemusí být nadmíru složitá práce, má‑li uživatel zažité používání základních nástrojů k tomu určených. Modelovat lze například pomocí předdefinovaných objemových těles, jako jsou "Kvádr" (KVÁDR; \_BOX), "*Válec*" (VÁLEC; \_CYLINDER), "*Koule*" (KOULE; \_SPHERE) a další. Jejich nevýhodou je jejich pravidelnost. Mnohem užitečnější jsou pro tvorbu těles nástroje "*Vytažení*", "*Šablonování*", "*Rotace*" a "*Tažení*". Kombinací různých nástrojů a metod lze na základě předchozího zaměření vytvořit jakýkoliv tvar. Profily, například říms, které byly sejmuty kontaktním způsobem nebo fotogrammetricky, lze v AutoCADu překreslit jako 2D křivku a tu pak použít ve 3D modelování.

**<sup>33</sup>** Formát \*.dxf je kompatibilní s prostředím AutoCADu i jakéhokoliv jiného programu typu CAD.

**<sup>34</sup>** Jednosnímkovou fotogrammetrii tato metoda rozhodně nenahrazuje, pouze jí supluje. Fotoplány vytvořené pomocí jednosnímkové fotogrammetrie jsou objektivně daleko přesnější.

**<sup>35</sup>** Jak získat studentskou licenci na tyto programy se lze dozvědět na stránkách výrobce.

**<sup>36</sup>** Funkce, jimiž disponuje Civil 3D lze do prostého AutoCADu doplnit pomocí nejrůznější nadstavbových aplikací od nezávislých vývojářů a není‑li tedy uživatel převážně zpracovatel projektů zemních prací, nebo jinak nevyužívá převážně geodetická data, není příplatek za Civil 3D nezbytný.

**<sup>37</sup>** V textu níže bude popsána práce s českou lokalizací programu. Příkazy jsou uváděny v české i anglické verzi. Podtržítko před anglickým příkazem není jeho součástí v anglických verzích programu a používá se jen v ostatních lokalizacích pro jeho deklaraci

**<sup>38</sup>** Lars KARLSSON, *Glamsen.se* [online], 2011, CadTools, dostupné na: http://glamsen.se/CadTools.htm [cit. 20. 5. 2013].

# **Monumentorum Custos 2012 Materiálie**

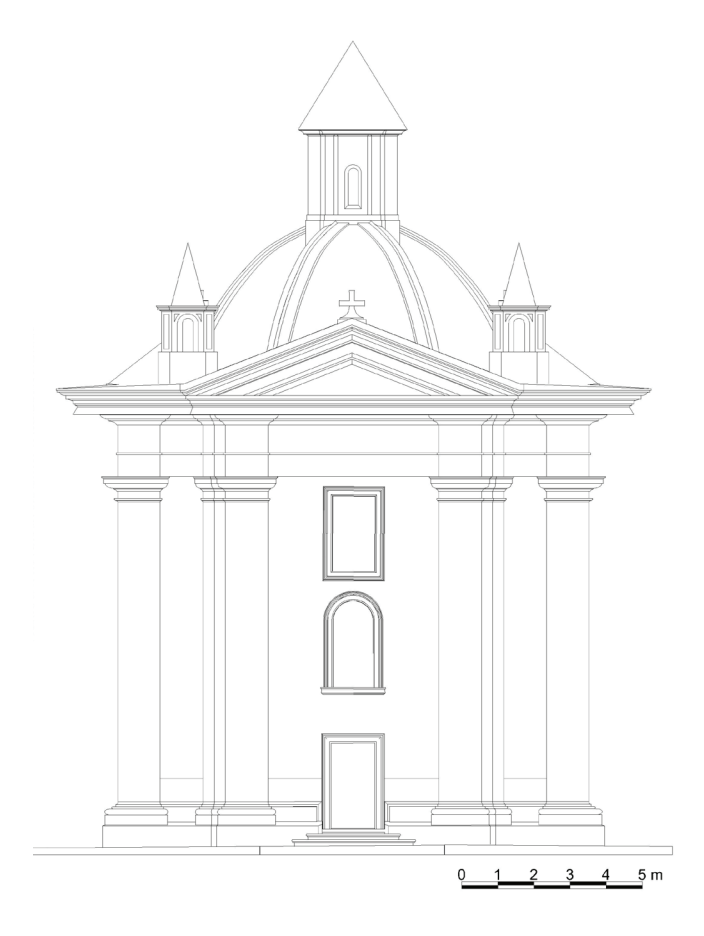

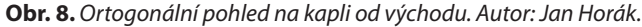

Vytváření trojrozměrného digitálního modelu terénu je další z činností, k nimž je zapotřebí Civil 3D nebo příslušný samostatný nadstavbový program pro AutoCAD. Od verze 2009 je v Civilu 3D zabudována funkce vytvoření terénu přímo z aplikace Google Earth.**39** Podobnou službu zvládají i další programy, například Plex.Earth Tools od řecké firmy Plexscape. Problém je však bohužel v aplikaci Google Earth. Data v ní obsažená nejsou totiž spolehlivá. Není‑li možné využít automatického vygenerování terénu, je potřeba ho vytvořit pomocí naměřených bodů, nebo vrstevnic.

Každý výkres musí odpovídat příslušné platné normě stavební dokumentace. To může znamenat problém hlavně při kótování. Délkové kóty jsou dobře nastavitelné, ale pokud uživatel nevlastní jednu ze speciálních nástaveb AutoCADu, není možné vytvářet správné výškové kóty, a to ani v programu AutoCAD Architecture.**40** Naštěstí se tématu dodatečného přidání výkresových značek věnuje řada schopných vývojářů. V plánech exportovaných z modelu kaple byl použit nástroj Spot Heights 1.63 vytvořený

programátorem známým pod přezdívkou Alfredsamca a Josefem Remešem.<sup>41</sup> Jedná se o LISP skript a předdefinované bloky, které umožňují tvořit výškové kóty přesně podle norem a rozmanitě je nastavovat.

Kromě plánové dokumentace může model sloužit k prezentování sebe sama. Mimo prezentačních účelů poskytuje také možnost utvořit si co nejlepší představu o celkové podobě objektu a jeho případném zasazení v okolním prostředí. Vytvořit lze například sérii snímků z různých pohledů nebo video s průletem kolem objektu. Takovéto výstupy umožňují jednoduché prezentace bez větších zá‑ sahů uživatele a model se tedy může sám otáčet na plátně, zatímco o objektu přednášející hovoří. Zajímavější alternativou je pak export celého modelu do jiných formátů vhodných k prezentaci. Ačkoliv se především z hlediska ne‑ náročnosti na podpůrný software nabízí platforma Adobe PDF, je nutné poukázat na fakt, že převod trojrozměrného modelu z AutoCADu do souboru \*.pdf, ve kterém by ku‑ příkladu správně fungovaly vrstvy, je dosti problematický, nemluvě o tom, že možnost provádět řezy modelem poskytují pouze placené profesionální verze Acrobatu, nikoliv běžně zdarma dostupný Reader.**<sup>42</sup>**

Řešením tohoto problému může být užití přímo formátu DWF, resp. DWFx od Autodesku. DWF (Design Web Format) je komprimovaný výkresový soubor určený k pre‑ zentaci CADových souborů. Jeho odnož – DWFx – je založena na XML a lze tedy takovéto soubory prohlížet přímo v OS Windows.**43** Bez dalšího softwaru je však možno ote‑ vřít pouze 2D výkresy. Trojrozměrné modely vyžadují pro zobrazení nějakou formu zobrazovacího programu. Přímo k tomuto účelu je určen Autodesk Design Review,**<sup>44</sup>** který umožňuje nejen prohlížet \*.dwf soubory uložené na disku počítače, ale může také fungovat v rámci webového pro‑ hlížeče a modely tedy mohou být zobrazeny přímo jako součást internetových stránek on‑line. **45**

V takovém prostředí lze s modelem otáčet, vypínat a zapínat jednotlivé vrstvy a provádět živé, neboli dynamické řezy. Pokud není vyžadováno řezání objektu, nebo práce s vrstvami, je možné využít online služby Autodesk Freewheel, která převádí \*.dwf soubory do rastrové podoby a ty lze tím pádem na webu zobrazovat bez jakéhokoliv dalšího programového vybavení, ovšem za cenu snížené funkcionality. Lepší představu o rozdílu mezi těmito možnostmi zobrazení modelu snad poskytne zjednodušený model kaple

**<sup>39</sup>** Google Earth je program využívající snímků z dálkového průzkum Země k jejich počítačovému zobrazení modelu planety. K dispozici je tak ortofoto pro celou Zemi. Novější verze pracují i s trojrozměrným povrchem, budovami a dalšími doplňkovými funkcemi.

**<sup>40</sup>** Výškové kóty popisuje norma ČSN 013420, *Výkresy pozemních staveb – Kreslení výkresů stavební části*, Praha 2004. Problémem odlišnosti praxe vytváření výkresů v památkové péči od platných stavebních norem se zabývá připravovaná metodika měřické dokumentace památkových objektů pro potřeby památkové péče. Podrobněji: Jan VESELÝ, *Příprava nové metodiky měřické dokumentace památkových objektů pro potřeby památkové péče*, Průzkumy památek XIX/2, 2012, s. 242–246.

**<sup>41</sup>** Josef REMEŠ, *Josef Remeš* [online], 2011, Výškové kóty – Spot Heights, dostupné na: http://jremes.cz/index.php/component/jdownloads/ view.download/1/44 [cit. 20. 5. 2013].

**<sup>42</sup>** I Reader může provádět řezy, pokud ovšem autor provede změny v zabezpečení \*.pdf souboru z prostředí Adobe Acrobatu.

**<sup>43</sup>** Více o DWF např. na: *Wikipedia, The Free Encyclopedia* [online], 2012, Design Web Format, dostupné na: http://en.wikipedia.org/w/index. phptitle=Design\_Web\_Format & oldid=516758635 [cit. 20. 5. 2013].

**<sup>44</sup>** Program je volně ke stažení na: Autodesk, Inc., *Autodesk.com* [online], 2012, Autodesk Design Review, dostupné na: http://usa.autodesk.com/ design-review/download/ [cit. 20. 5. 2013].

**<sup>45</sup>** V Microsoft Internet Exploreru funguje tato možnost bez dalších zásahů. Pro ostatní prohlížeče vydal Autodesk podpůrný add-in, který lze zdarma stáhnout na: http://images.autodesk.com/adsk/files/ ADR‑ BrowserAddon.msi [cit. 20. 5. 2013]

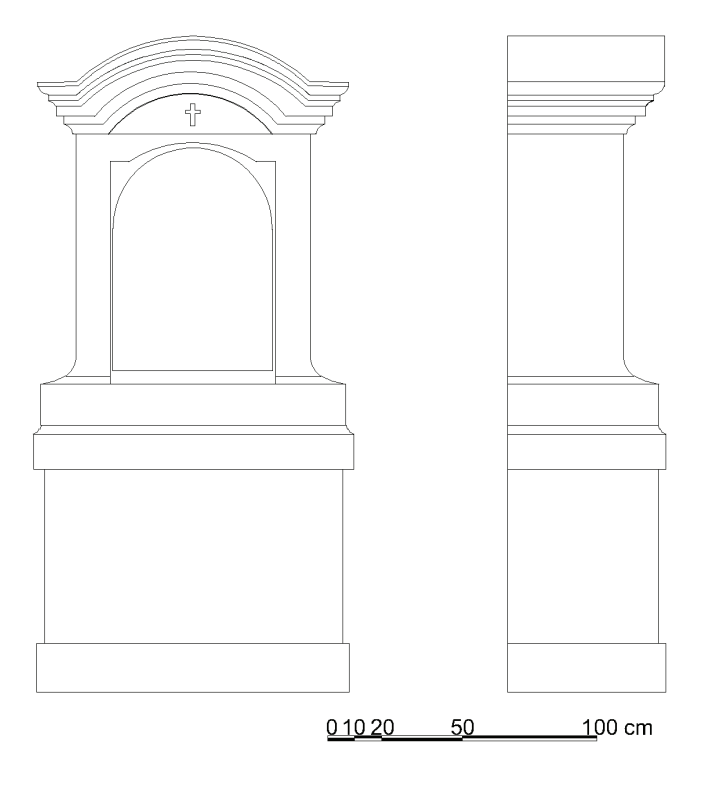

**Obr. 9.** *Ortogonální pohled na zasatvení křížové cesty zpředu a z boku. Autor: Jan Horák.*

umístěný na internet na adrese http://kaple‑horka.wz.cz.**46** Ke správnému zobrazení v prostředí Design Review je ovšem zapotřebí být vybaven výše zmíněným softwarem. Model také musel být značně zjednodušen kvůli snížení velikosti nahrávaného souboru. K tomuto účelu se upravuje zpravidla terén, textury a některé další detaily.

Plánová dokumentace jakékoliv stavby je jedním ze základních prostředků k jejímu poznání. Vytvoření modelu kaple Nejsvětější Trojice přineslo potvrzení faktu, že se nejedná pouze o prostředek k atraktivní prezentaci objektu veřejnosti. Takový model je vlastně atlasem mnoha plánových výstupů zahrnutých v kompaktní formě jednoho souboru. Je potřeba pochopitelně brát v potaz nej‑ různější možné kvalitativní odchylky, které při modelaci vznikají v některých místech, jako například na plochách natažených mezi zaměřenými body, kde mohou zaniknout některé nerovnosti. Nicméně i hodnota informací získaných takovýmto způsobem je značná, zvláště s přihlédnutím k faktu, že některé informace by bylo jinak obtížné získat. Vytvoření co možná nejpřesnějšího 3D modelu za‑ měřovaného objektu je i přes časovou náročnost velice výhodné, protože z něj lze zhotovit nejrůznější výstupy. Dvojrozměrné půdorysné i svislé řezy v libovolném počtu a v jakékoliv úrovni, axonometrické nebo perspektivní po‑ hledy a v neposlední řadě prezentační obrázky a videa mohou být dílem několika okamžiků a jsou v komprimované formě modelu kdykoliv k disposici.**<sup>47</sup>**

Zaměření a modelace kaple však nereflektuje konstrukční provedení objektu. Mimo jiné neposkytuje tedy odpověď na otázku, jsou‑li části stavby, u nichž se po‑ hledově uplatňuje kámen, pískovcem pouze obložené,**<sup>48</sup>** nebo jedná‑li se o tektonické prvky složené z masivních kamenných kvádrů, jak by napovídala například absence styčné spáry u nárožních pilastrů. Nicméně vytvoření tako‑ vého modelu pochopitelně znamená velmi důkladné poznání samotného objektu, v tomto případě potvrdilo tezi, že projekt i provedení stavby dosahují nesmírně vysoké kvality a že se jedná o dílo architekta té nejvyšší úrovně.

V současné době spolupracuje Univerzita Jana Evangelisty Purkyně s Národním památkovým ústavem na projektu "Dokumentace, digitalizace a prezentace ohroženého kulturního dědictví v příhraniční oblasti seve‑ rozápadních Čech" v rámci programu "Programu aplikovaného výzkumu a vývoje národní a kulturní identity (NAKI)" Ministerstva kultury ČR. Jedním z cílů tohoto projektu je právě vytvoření dokumentace vybraných ohrožených ob‑ jektů za využití nejmodernějších měřických a zobrazovacích metod.**49, <sup>50</sup>**

### **Resumé**

# *Space model of the chapel of Holy Trinity in Chlumec*

Undoubtedly thorough documentation has an irrepla‑ ceplable role in the process of national heritage care. In present days an author of such documentation is provided with modern tools which can make his work easier and mainly enhance its quality. The text deals with intersection photogrammetry, geodetic surveying with the use of a total station and with evaluation of the results in CAD programme.

These methods are practically presented on the example of the chapel of Holy Trinity on the hill Horka in Chlumec near the City of Ústí nad Labem. The chapel was built for Jan František Krakovský from Kolowrat in the years 1690–1691 probably by J. B. Mathey. The motive of Holy Trinity could be found in the chapel in many aspects (three -sided ground plan, hexagonal interior, 99 stone triangle tiles etc.) The interior is decorated with wall pain‑ tings with the theme Te Deum laudamus. The chapel is also decorated with twelve Stations of the Cross which used to contain ceramic slabs with respective scenes.

Geodetic surveying was implemented with help of total station. Such an instrument scans position of lens in two perpendicular axises and measures the distance from the object with laser distance meter. Results of measurements are a systemof points in 3D space which are processed in CAD software and then a 3D model is created.

**<sup>46</sup>** Jan Horák, *Kaple Nejsvětější Trojice na Horce* [online], 2013, dostupné na: http://kaple‑horka.wz.cz [cit. 20. 5. 2013].

**<sup>47</sup>** Zde je nutno podotknout, že půdorysné řezy vytvořené automaticky pomoci AutoCADu neobsahují značky pro objekty nad hladinou řezu, jako jsou klenby a stropy, okenní a dveřní záklenky, a další konstrukce. Tyto je tedy nutné do vytvořeného řezu podle příslušných norem následně doplnit.

**<sup>48</sup>** M. PAVLÍČEK, *Neznámé dílo Jeana Baptista Matheyho*, Zprávy památ‑ kové péče, s. 505.

**<sup>49</sup>** *Národní památkový ústav* [online], 2013, Program aplikovaného výz‑ kumu a vývoje národní a kulturní identity (NAKI), dostupné na: http:// www.npu.cz/naki [cit. 10. 7. 2013].

**<sup>50</sup>** Antonín Kadlec, *Dokumentace, digitalizace a prezentace ohroženého kulturního dědictví v příhraniční oblasti severozápadních Čech*, [online], 2013, O projektu, dostupné na: http://www.ff.ujep.cz/naki009/popis. html [cit. 10. 7. 2013].

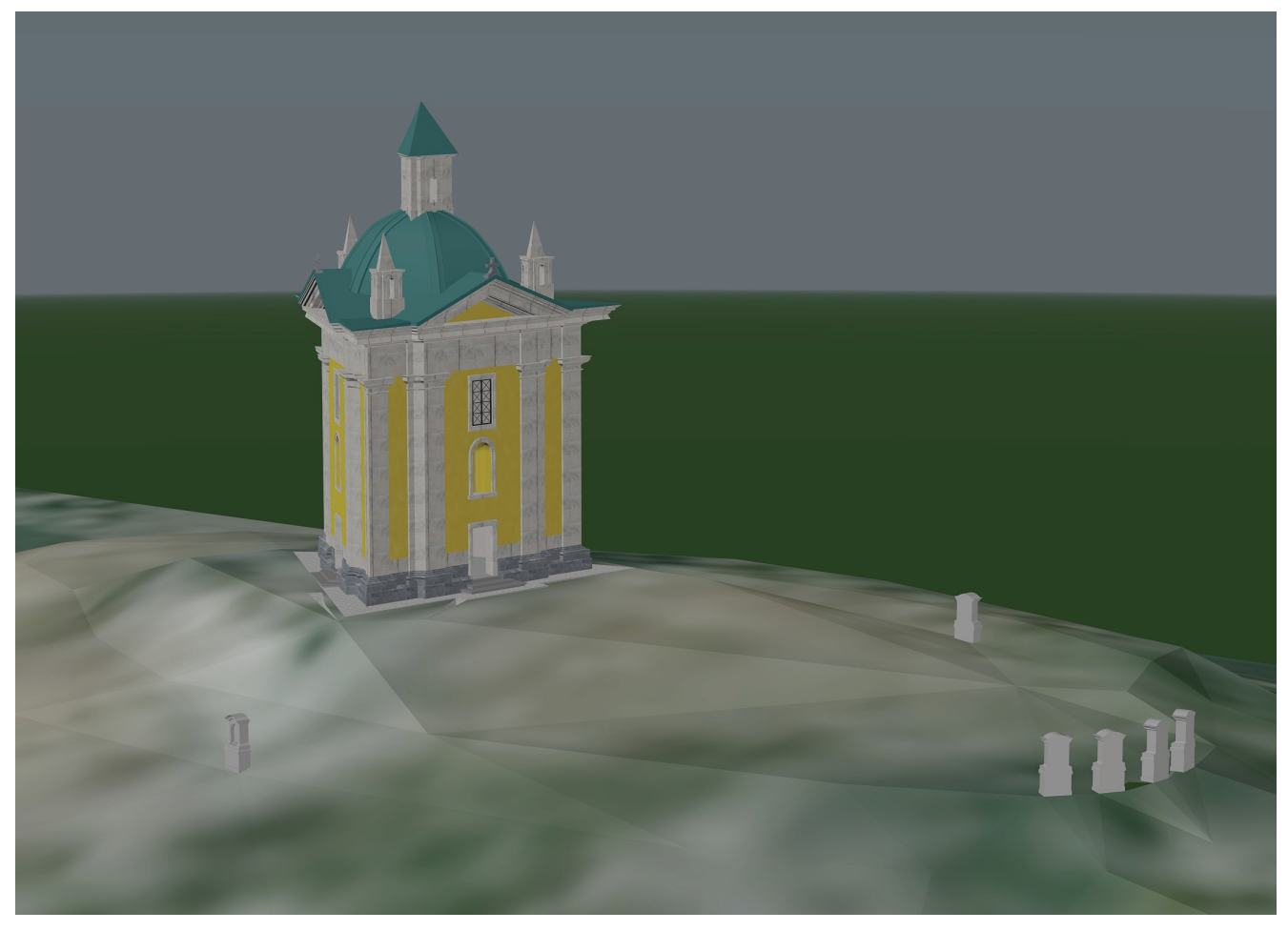

**Obr. 10.** *Model kaple Nejsvětější Trojice se souborem zastavení křížové cesty na vrchu Horka. Autor: Jan Horák.*

Another used method was photogrammetry, in other words a technology that enables measurements of objects with help of their photographs. In intersection photogrammetry 3D co‑ordinates are calculated on the basis of 2 measured coordinates of a concrete point on more photographs. The method provides a system of points which, when linked together, can make a 3D model of an object, similarily to points from geodetic surveying. Photographs were processed in the programme Eos Photomodeler 6.

The result – the 3D model can apart from presentation of the object serve very well for a plan documentation. Due to pre‑defined cuts through any place in the object and scanning of any orthographic and perspective views this can be significantly less time‑consuming. Results of measurements supported a thesis that a builder of the chapel must have been a very good architect. Generally it may be said that it was execeptionally well designed and accomplished building bearing features of similarities to buildings of Jean Baptista Mathey.

All measurements were made in the programme Autodesk Auto Cad and Civil 3D in studentś licence. For creation of a model was used geodetic equipment and photogrammetric software at the Centre for documentation and digitation of cultural heritage at the Faculty of Philosophy at JEPU in Ústí nad Labem.